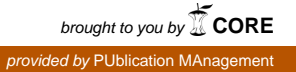

# **Pubblicazioni ILC sul Web**

**ILC-CED-2003-04** 

Alessandro Enea Gabriella Pardelli Paola Orsolini Gianni Fiorentini

# Consiglio Nazionale delle Ricerche

**I**stituto di **L**inguistica **C**omputazionale [Alessandro.Enea@ilc.cnr.it](mailto:Alessandro.Enea@ilc.cnr.it) [Gabriella.Pardelli@ilc.cnr.it](mailto:Gabriella.Pardelli@ilc.cnr.it) [Paola.Orsolini@ilc.cnr.it](mailto:Paola.Orsolini@ilc.cnr.it) [Gianni.Fiorentini@ilc.cnr.it](mailto:Gianni.Fiorentini@ilc.cnr.it)

Dicembre 2003

# **Indice**

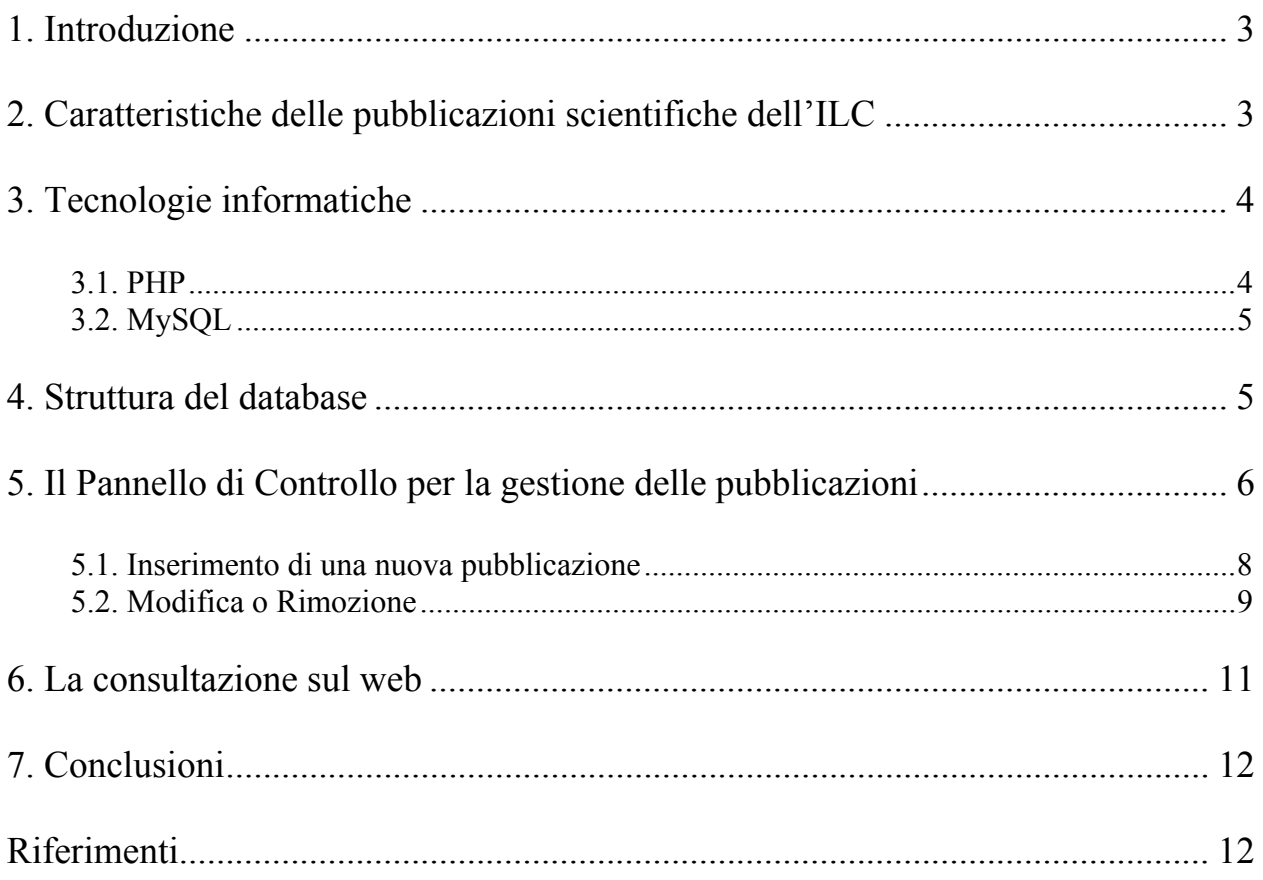

# <span id="page-2-0"></span>**1. Introduzione**

Tra le informazioni riguardanti le attività di un istituto di ricerca come l'Istituto di Linguistica Computazionale un repertorio delle pubblicazioni scientifiche è certamente uno strumento molto utile per seguire gli sviluppi di una problematica o di un settore molto particolare di una disciplina qual è appunto la Linguistica.

La più importante "vetrina" dove un istituto di ricerca può inserire queste informazioni è nel proprio sito Internet.

Il sito Internet dell'Istituto di Linguistica Computazionale è stato recentemente rinnovato sia sotto l'aspetto grafico che sotto l'aspetto della facilità di consultazione delle informazioni contenute nel sito, come già descritto nel documento "Il nuovo sito Internet dell'Istituto di Linguistica Computazionale" [ILC-CED-2003-02].

In questo documento descriveremo la tipologia delle pubblicazioni scientifiche dell'ILC e le scelte tecnologiche fatte per creare un database di tale repertorio, sia per quanto riguarda lo schema dei campi utilizzati che per i programmi per l'inserimento dei dati e la loro consultazione tramite opportune pagine web.

# **2. Caratteristiche delle pubblicazioni scientifiche dell'ILC**

La tipologia delle pubblicazioni dell'Istituto è articolata in:

- Libri e loro capitoli;
- Articoli su riviste scientifiche nazionali e internazionali;
- Articoli in atti di convegni nazionali e internazionali;
- Deliverable di progetti comunitari;
- Rapporti tecnici e CD-Rom.

Da pochi anni si sono aggiunte anche le pubblicazioni fruibili da Internet, in particolare dalle riviste elettroniche. A questa nuova tipologia appartengono anche alcuni riferimenti bibliografici delle pubblicazioni ILC.

Gli argomenti indagati si riconducono a:

- Trattamento automatico del linguaggio, comprendente: risorse linguistiche (corpora testuali, lessici, thesauri), reti concettuali, strumenti di analisi linguistica del testo, strumenti di estrazione e rappresentazione del contenuto testuale.
- Analisi filologica, letteraria e linguistica del testo: sistemi di gestione di basi di dati testuali, lessicali e dialettali, strumenti multimediali per lo studio della tradizione del testo, strumenti per la documentazione, conservazione e fruizione del patrimonio linguistico-culturale.

e applicazioni di varia natura:

- Traduzione automatica:
- Strumenti multimediali per la didattica e la disabilità;
- Tecnologie per il filtraggio di contenuti internet a tutela dei minori;
- Strumenti multilingue;
- Generazione automatica;
- Ontologia;
- Web Semantico.

# <span id="page-3-0"></span>**3. Tecnologie informatiche**

Il catalogo delle pubblicazioni scientifiche dell'ILC è, come già accennato, integrato all'interno del nuovo sito Internet dell'Istituto di Linguistica Computazionale [ILC-CED-2003-02].

Per questo motivo abbiamo ritenuto opportuno utilizzare le stesse tecnologie, in particolare un ambiente di sviluppo Open-Source ed un Sistema Operativo free come Linux, distribuzione RedHat 9.

La realizzazione di un sito di contenuti composto da numerose pagine in continuo aggiornamento richiede una buona flessibilità in modo da poter effettuare cambiamenti sia a livello grafico che a livello di struttura con semplici e veloci operazioni. Relativamente alla gestione delle pubblicazioni, per la creazione delle pagine dinamiche e per la memorizzazione dei dati sono state utilizzate le seguenti:

- PHP (Scripting Embeded Language)
- MySQL (DBMS)

### **3.1. PHP**

Il PHP è un linguaggio di scripting. I programmi scritti in linguaggio PHP, denominati brevemente script, vengono eseguiti tramite un apposito motore, l'"interprete" PHP. Quest'ultimo si occupa di leggere il codice PHP e, interpretandone le istruzioni, esegue le operazioni corrispondenti (ad esempio la lettura di un file o un calcolo aritmetico). Dunque il PHP è quello che tecnicamente si definisce un linguaggio interpretato ed in questo esso si differenzia da altri linguaggi di programmazione, come ad esempio C++ e Java, il cui codice sorgente, per poter essere eseguito, deve prima essere compilato (tradotto cioè in codice macchina).

E' "HTML-embedded". Questa caratteristica si riferisce al fatto che il codice PHP è immerso nell'HTML; gli script sono inseriti, in altre parole, nelle pagine HTML in cui devono produrre i loro effetti. Il web server riconosce le pagine PHP, distinguendole da quelle "statiche", sulla base dell'estensione, che non sarà la solita .htm o .html ma piuttosto .php, .php3, .phtml o simile (questo dipende dalla configurazione del server web); quando il server riconosce una estensione associata a PHP passa il testimone all'interprete, lasciando che sia quest'ultimo ad occuparsene (come descritto precedentemente).

Il PHP opera lato server. Questo vuol dire che tutta l'elaborazione di uno script avviene sul server, prima che questi spedisca la pagina al browser (il "client"). Di conseguenza, chi accede ad una pagina PHP non ha la possibilità di leggere le istruzioni in essa contenute ma potrà vedere soltanto il risultato della fase di interpretazione.

La sintassi del PHP è simile a quella di altri popolari linguaggi di programmazione quali C/C++, Java e Perl, quindi colui che si avvicina per la prima volta a questo linguaggio di programmazione non dovrà apprendere una nuova grammatica.

L'utilizzo di un linguaggio di questo tipo è di estrema importanza nella costruzione di siti internet di vaste dimensioni, permette infatti di interfacciare un sito internet con uno o più database dai quali prelevare tramite delle query in SQL i dati da presentare a video.

In conclusione il PHP si presenta come un'ottimo linguaggio di programmazione, Open Source e costantemente aggiornato grazie anche ai numerosi sviluppatori che ogni giorno segnalano malfunzionamenti e propongono nuove funzionalità.

[Maggiori informazioni presso: [http://www.php.net\]](http://www.php.net/)

# <span id="page-4-0"></span>**3.2. MySQL**

"MySQL is a very fast, multi-threaded, multi-user and robust SQL (Structured Query Language) database server" (MySQL è un database SQL server molto veloce, multi-processo, multi-utente e robusto).

Questa è la definizione di MySQL data dal team di sviluppo nella documentazione. Analizziamo in dettaglio i termini che lo compongono:

**Database**: è un archivio per gestire dati, strutturato in modo semplice e regolare. I dati sono organizzati in tabelle. Ogni tabella è organizzata in righe e colonne. Le righe possono contenere diverse parti di informazione.

**SQL** (Structured Query Language): è un linguaggio standard che permette di immagazzinare, aggiornare e accedere alle informazioni contenute in un database, di qualunque tipo esse siano (testo, immagini, file in generale).

**Multi processo**: significa che può rispondere a diverse richieste contemporaneamente.

**Multi utente**: significa che può essere utilizzato contemporaneamente da diversi utenti.

**Robusto e veloce**: significa che è in grado di gestire grandi quantità di dati con risorse hardware limitate.

MySQL è stato sviluppato per poter gestire database con centinaia di migliaia di tabelle: il suo team di sviluppo lo sta utilizzando dal 1996 su un database con 10.000 tabelle, di cui più di 500 hanno più di 7 milioni di record, per circa 100 (cento!) gigabyte di spazio. [Maggiori informazioni presso: [http://www.mysql.com](http://www.mysql.com/)]

# **4. Struttura del database**

La struttura del database é stata pensata per soddisfare due modalità di presentazione dei dati:

- Raggruppare in modo completo le pubblicazioni dell'istituto suddividendole per anno e per autore, mantenendo per ognuna di esse una certa forma grafica prestabilita.
- Associare ogni pubblicazione ai propri autori (Ricercatori, Collaboratori, ecc...) in modo che per ognuno di essi possa essere presentata una lista dei documenti pubblicati.

I dati relativi ad ogni pubblicazione sono stati memorizzati in una tabella MySQL:

#### **Tabella Pubblicazioni**

- Idpubblicazione
- Autori
- Titolo
- Rif biblio
- Anno pub
- Rif progetto
- Indirizzo
- Stato

<span id="page-5-0"></span>Descriviamo brevemente il significato di ciascun campo:

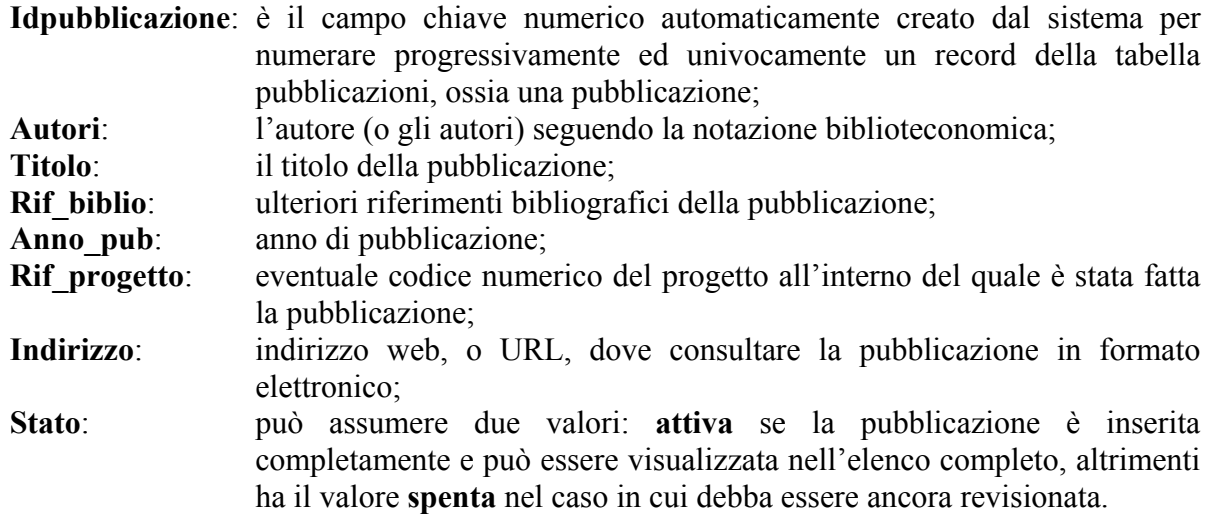

L'associazione di una pubblicazione ad uno o più utenti avviene tramite la Tabella Pubblicazioni utenti così composta:

- Idpubblicazione
- Idutente

L'utilità di questa tabella aggiuntiva è determinata dal fatto che una pubblicazione può essere associata a più utenti.

L'inserimento di ogni pubblicazione determina immediatamente l'aggiornamento della pagina "Pubblicazioni" presente nel sottomenu "Ricerca", e se associata ad un utente dell'istituto, comparirà anche nella scheda persona relativa a quest'ultimo.

I campi *Rif\_progetto* e *Indirizzo* della Tabella Pubblicazioni hanno la seguente funzione: il primo per legare una pubblicazione alla pagina web del progetto di riferimento e il secondo per creare un collegamento tra la pubblicazione ed il documento fisico on line (se esiste, altrimenti questo campo non verrà considerato).

In questo modo tutte le informazioni relative alle pubblicazioni vengono gestite in modo automatico dal sistema che le presenterà nella forma grafica prestabilita attraverso l'apposita sezione "Pubblicazioni" presente nel sito d'istituto.

L'inserimento dei dati relativi ad ogni documento avviene attraverso il Pannello di Controllo dal quale è possibile vedere tutte le pubblicazioni inserite nel sistema in modo da poterle controllare e modificare secondo esigenza; l'inserimento sarà descritto nel paragrafo 5.1.

# **5. Il Pannello di Controllo per la gestione delle pubblicazioni**

Il sito internet dell'Istituto di Linguistica Computazionale dispone di un Pannello di Controllo accessibile tramite web e quindi da qualsiasi computer collegato alla rete.

Mediante un sistema di autenticazione a più livelli (utente semplice o amministratore) più persone facenti parte dell'Istituto possono aggiornare in qualsiasi momento le informazioni presenti in determinate pagine web.

In Figura 1 è rappresentata la maschera di accesso all'area riservata alla gestione delle pubblicazioni:

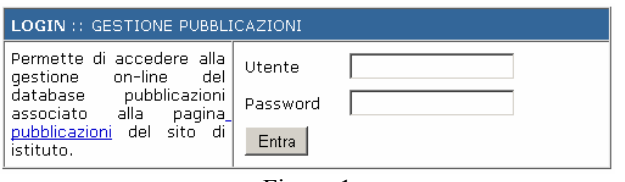

Figura 1

Dopo aver inserito Utente e Password viene visualizzata la pagina principale di gestione che appare in Figura 2:

| Lista Pubblicazioni (solo non attive) (solo non complete)   Aggiungi   Genera file   Vedi file   Cerca Id: |           |                                                                           |                                          | Invia                                    |      |          |
|----------------------------------------------------------------------------------------------------|-----------|---------------------------------------------------------------------------|------------------------------------------|------------------------------------------|------|----------|
| c,                                                                                                    | Mod./Rim. | <b>Example-based automatic induction</b><br>of                            | Allegrini P., Montemagni S., Pirrelli V. | In A. Zampolli, N. Calzolari, L          | 2003 | $\Omega$ |
|                                                                                                    | Mod./Rim. | Diritto alla vita e Diritto                                               | Amoroso Y., Cammelli A., Fameli E.,      | Firenze, ITTIG.                          | 2003 | 0        |
|                                                                                                    | Mod./Rim. | Italian Language Resources in a                                           | Bertagna F.                              | Proceedings of the 2nd                   | 2003 | 0        |
|                                                                                                    | Mod./Rim. | Report on the feasibility and the                                         | Bertagna F., Calzolari N., Lenci A.,     | ENABLER Deliverable-D3.2, Pisa           | 2003 | n        |
| $\bullet$                                                                                                  | Mod./Rim. | ACL Anthology - A Digital Archive of Bird S. (ed.), Hovy E., Nerbonne J., |                                          | Association for Computational            | 2003 | n        |
|                                                                                                    | Mod./Rim. | Tecnologia digitale negli Istituti                                        | Bozzi A., Raggioli A.                    | In M.M. Mattioda e F. Bruera (a cura     | 2003 | 0        |
|                                                                                                    | Mod./Rim. | <b>Digital documents and</b><br>computational                             | Bozzi A.                                 | In Marco Veneziani (a cura di),          | 2003 | $\Box$   |
|                                                                                                    | Mod./Rim. | Aspetti e problemi di spoglio                                             | Bozzi A.                                 | Euphrosyne, 31, 2003, Nova Série         | 2003 | 0        |
|                                                                                                    | Mod./Rim. | Computational Philology System for Bozzi A., Bresciani E., Menchetti M    |                                          | XIV Tavola Rotonda Internazionale di     | 2003 | 0        |
| c,                                                                                                    | Mod./Rim. | The Diphilos workstation: a                                               | Bozzi A., Corradini M.S.                 | In A. Zampolli, N. Calzolari, L          | 2003 | 0        |
|                                                                                                    | Mod./Rim. | Language Resources and the<br><b>Semantic Web</b>                         | Buitelaar P., Declerck T., Calzolari     | In Proceedings of the ENABLER/<br>ELSNET | 2003 | 0        |
|                                                                                                    | Mod./Rim. | Towards a Language Infrastructure<br>for                                  | Buitelaar, P., Declerck, T               | In Proceedings of the ISWC2003           | 2003 | n        |
|                                                                                                    | Mod./Rim. | Towards a Gateway between<br>Language                                     | Calzolari N.                             | In C. Zong (ed.), International          | 2003 | 0        |
|                                                                                                    | Mod./Rim. | Language Resources in the<br>Semantic                                     | Calzolari N.                             | In C. Zong (ed.), International          | 2003 | 0        |
|                                                                                                    | Mod./Rim. | Corpus-based lexicon building: an                                         | Calzolari N.                             | In A. Zampolli, N. Calzolari, L          | 2003 |          |

Figura 2

La lista delle pubblicazioni appare ordinata in base alla seguente query SQL effettuata sul database:

### **SELECT \* FROM pubblicazioni\_new ORDER BY anno\_pub DESC, autori**

Le informazioni che brevemente rappresentano ciascuna pubblicazione appaiono una riga per volta; vediamo in Figura 3 una di queste righe con tutte le informazioni possibili rappresentate:

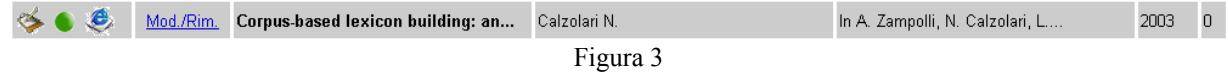

Facendo click sulla prima icona di sinistra  $\triangleright$  apparirà il record relativo alla pubblicazione in forma completa come mostrato in Figura 4:

<span id="page-7-0"></span>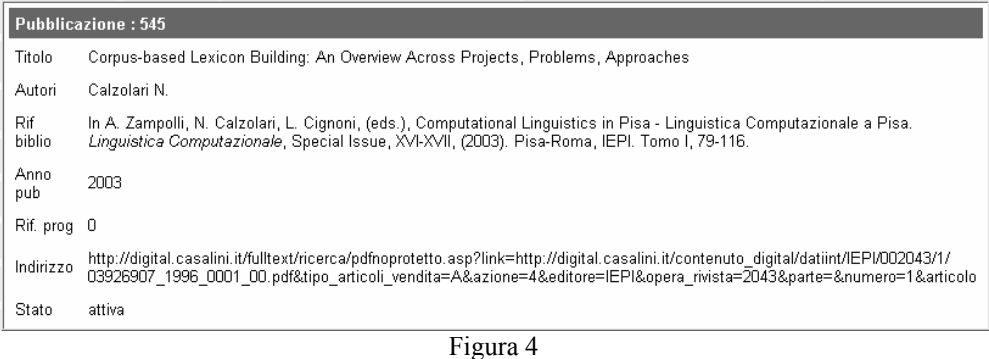

La seconda icona ci indica che la pubblicazione è nello Stato "attiva", ossia è visibile nel sito web dell'Istituto; altrimenti se questa icona fosse la pubblicazione è nello Stato "spento", dunque presente nel database ma non ancora visualizzata nel sito web ad esempio perché non completa.

La terza icona  $\bullet$ , se presente, indica che il campo dell'indirizzo web è stato riempito; dunque di questa pubblicazione esiste anche il riferimento al suo formato digitale che viene proposto nella schermata di visualizzazione (vedi paragrafo 6).

La seconda colonna che contiene **Mod./Rim.** permette con un click di accedere alla pagina per la modifica o la cancellazione dei dati relativi alla pubblicazione; illustreremo in dettaglio questa pagina nel paragrafo 5.2.

Dalla terza colonna in poi appaiono in forma breve rispettivamente il contenuto del campo Titolo, Autori, Rif. Bibliografici ed il codice del progetto al quale è legata la pubblicazione.

Torniamo adesso nella parte alta della figura 2 e vediamo in dettaglio le funzioni disponibili nella barra principale che riportiamo per comodità in Figura 5:

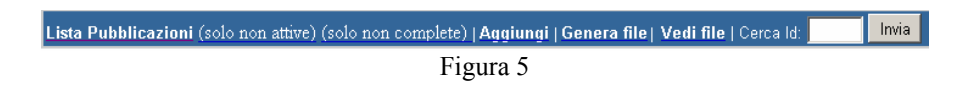

- 1. **Lista Pubblicazioni**: cliccando su questa voce appare la lista completa come in figura 2;
- 2. **(solo non attive)**: nella lista delle pubblicazioni appariranno solo quelle il cuo stato è "Spento", ossia quelle che hanno nella seconda icona un pallino rosso;
- 3. **(solo non complete)**: nella lista saranno visibili le pubblicazioni che hanno uno dei principali campi bibliografici vuoto, e dunque sono da ritenerse ancora incomplete;
- 4. **Aggiungi**: permette di inserire una nuova pubblicazione come descritto in dettaglio nel paragrafo 5.1;
- 5. **Genera file**: genera il file statico contenente l'elenco completo delle pubblicazioni inserite;
- 6. **Vedi file**: visualizza il file generato nel punto precedente per poterne controllare il contenuto;
- 7. **Cerca id**: inserendo il codice numero contenuto nel campo *id* e cliccando sul tasto Invia consente di accedere velocemente alla modifica della pubblicazione relativa.

### **5.1. Inserimento di una nuova pubblicazione**

Utilizzando la voce **Aggiungi** del menu principale visualizzato precedentemente in figura 5, il pannello di controllo delle pubblicazioni farà apparire la scheda vuota per l'inserimento di una nuova pubblicazione come appare in Figura 6:

<span id="page-8-0"></span>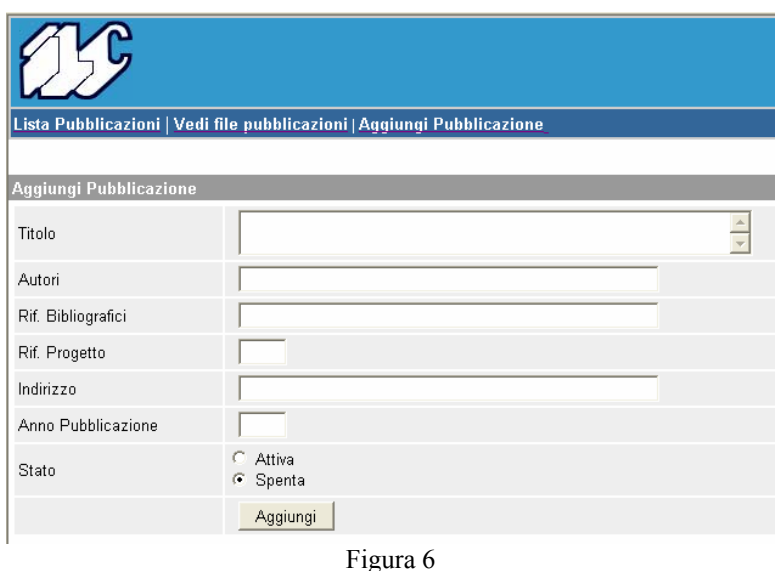

In questa scheda nei primi tre campi vanno inseriti rispettivamente il titolo, l'autore o gli autori ed i riferimenti bibliografici.

Nel quarto campo va eventualmente inserito il codice numerico del progetto a cui appartiene la pubblicazione.

Il quinto campo, *Indirizzo*, consente di inserire l'URL completo che sarà utilizzato come link alla versione digitale della pubblicazione.

Dopo il classico campo *Anno Pubblicazione*, dove va inserito in 4 cifre l'anno, troviamo il campo *Stato* caratterizzato dalle due alternative possibili: Attiva o Spenta.

Cliccando su **Aggiungi** la pubblicazione viene memorizzata.

Nella parte superiore della figura 6 vediamo le funzioni disponibili nella barra principale:

- 1. **Lista Pubblicazioni**: riporta alla lista completa di figura 2;
- 2. **Vedi file pubblicazioni**: visualizza il file statico completo delle pubblicazioni così come appare all'utente sul web;
- 3. **Aggiungi pubblicazione**: fa apparire una nuova scheda di inserimento vuota.

Dopo aver inserito la pubblicazione, il passo successivo deve essere quello di associarle uno o più autori scelti fra quelli inseriti fra gli utenti registrati, ossia fra il personale in servizio dell'Istituto.

Questa associazione viene fatta utilizzando il pulsante  $\frac{Mod(Rim)}{mod(Rim)}$  già visto in figura 2, naturalmente quello nella riga relativa alla pubblicazione che abbiamo appena inserito. Vediamola in dettaglio nel successivo paragrafo.

#### **5.2. Modifica o Rimozione**

La Figura 7 mostra come appare una pubblicazione ed i relativi autori ai quali è associata quando viene premuto il pulsante  $\frac{Mod/Rim}{m}$  già visto in figura 2:

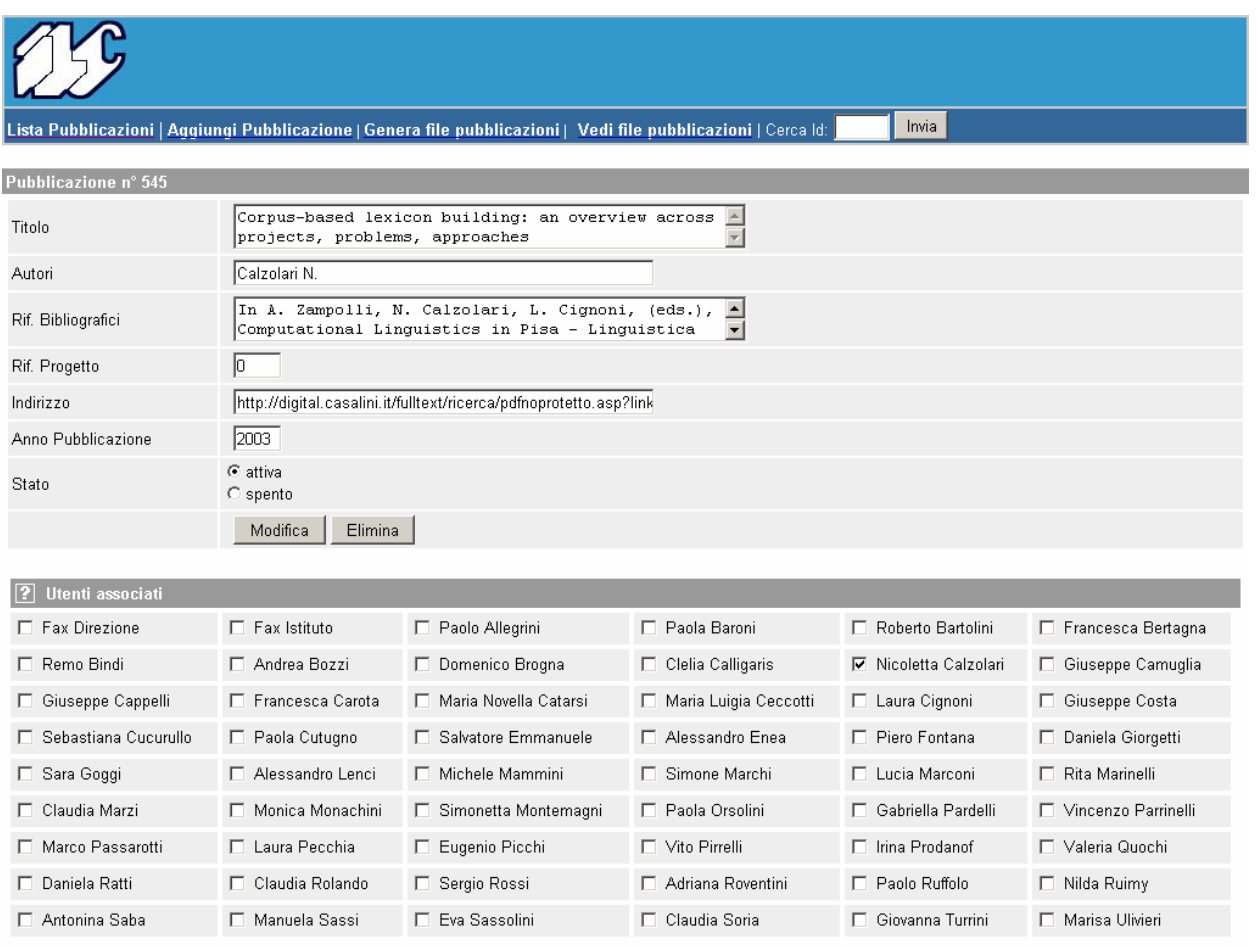

Figura 7

Nel caso iniziale della pubblicazione appena inserita, come abbiamo descritto nel paragrafo 5.1, nessuna casella fra quelle presenti alla sinistra dei nomi degli utenti ha il relativo segno di spunta; questo segno deve essere presente per permettere l'associazione fra la pubblicazione ed il suo/suoi autore/i.

Dopo aver inserito il segno di spunta bisogna cliccare su **Modifica** per memorizzare l'associazione effettuata.

Per qualunque altra modifica che può essere necessaria, come ad es. per correggere un errore di battitura, vanno corretti i campi in questa pagina e premere il pulsante **Modifica** per memorizzare i cambiamenti.

Il pulsante **Elimina** cancella la pubblicazione dal database ed elimina anche tutte le associazioni presenti.

# <span id="page-10-0"></span>**6. La consultazione sul web**

All'interno della sezione *Organizzazione* del sito web del nostro Istituto [\(http://www.ilc.cnr.it\)](http://www.ilc.cnr.it/) è presente un link *Pubblicazioni* che manda alla pagina iniziale che l'utente esterno utilizza per la consultazione del database delle pubblicazioni.

Questa pagina iniziale è rappresentata in figura 8:

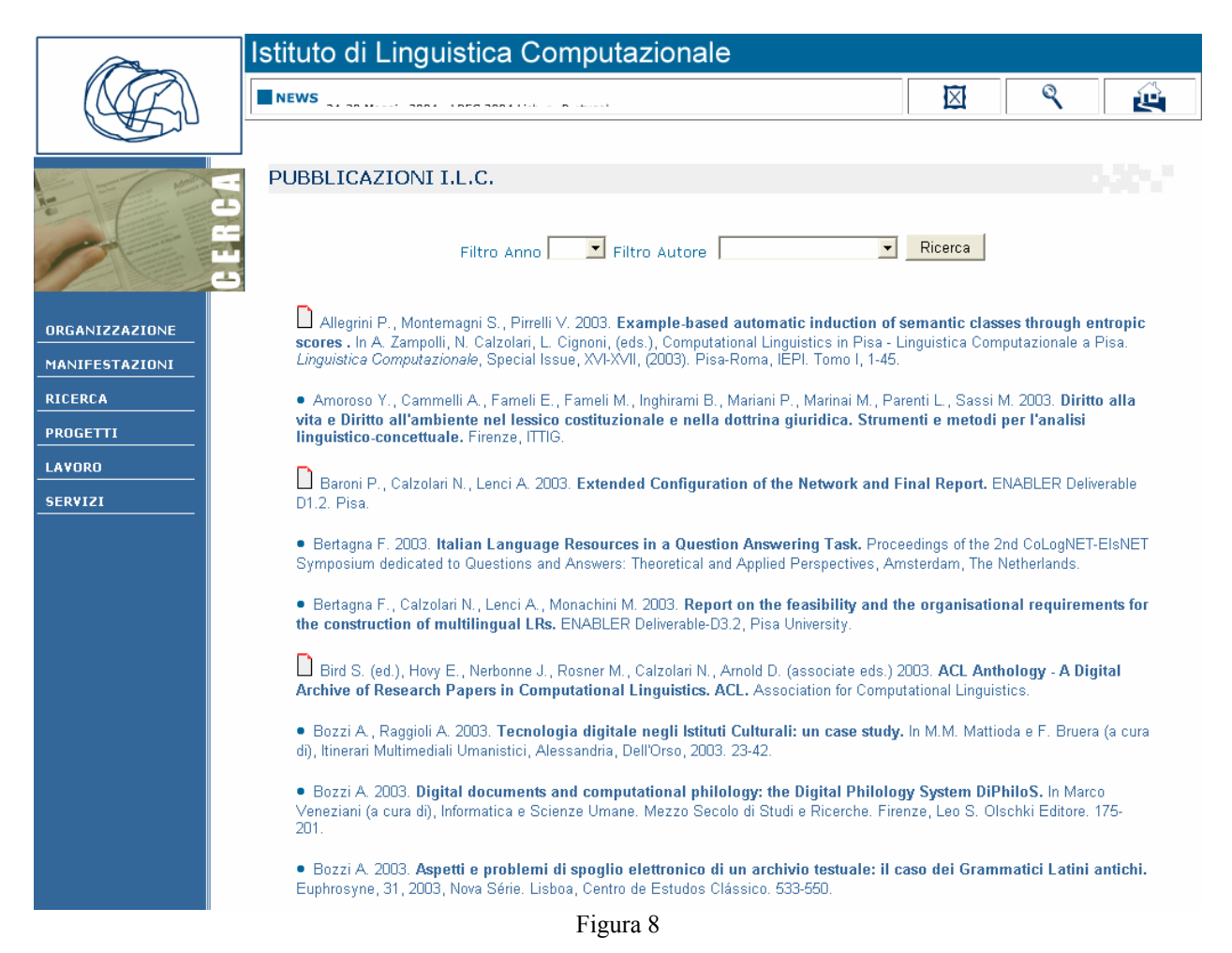

Nella figura è rappresentata solo la prima parte della pagina; con il browser occorre scorrere verticalmente questa pagina per poter leggere l'elenco completo delle pubblicazioni presenti, che sono ordinate per anno decrescente e, all'interno dell'anno, per il campo autore.

E' possibile effettuare una selezione mirata di un sottoinsieme delle pubblicazioni utilizzando due strumenti presenti nella parte alta di figura 8:

- 1. **Filtro Anno**: utilizzando la piccola tendina di destra l'utente può selezionare uno degli anni in cui è presente una pubblicazione nel database, e cliccando successivamente su *Ricerca* saranno visualizzate solo le pubblicazioni ad esso relative;
- 2. **Filtro Autore**: la tendina a destra, più larga della precedente, permette di selezionare un sottoinsieme delle pubblicazioni in base al nome dell'autore; dopo aver selezionato l'autore premere il bottone *Ricerca* per generare il sottoinsieme; l'elenco che appare è quello delle persone che hanno scritto queste pubblicazioni nel periodo di lavoro all'interno dell'Istituto.

<span id="page-11-0"></span>Consideriamo adesso due pubblicazioni estratte fra quelle che appaiono nella figura precedente:

 $\Box$  Bird S. (ed.), Hovy E., Nerbonne J., Rosner M., Calzolari N., Arnold D. (associate eds.) 2003. ACL Anthology - A Digital Archive of Research Papers in Computational Linguistics. ACL. Association for Computational Linguistics

· Bozzi A., Raggioli A. 2003. Tecnologia digitale negli Istituti Culturali: un case study. In M.M. Mattioda e F. Bruera (a cura di), Itinerari Multimediali Umanistici, Alessandria, Dell'Orso, 2003, 23-42

Figura 9

Nella figura 9 vediamo come possono presentarsi le pubblicazioni: la presenza dell'icona  $\Box$  nella prima pubblicazione indica un link alla sua versione elettronica, che è invece assente nella seconda pubblicazione.

Cliccando su questa icona è possibile visualizzare la pubblicazione.

### **7. Conclusioni**

L'obbiettivo fin qui descritto di realizzare un repertorio delle pubblicazioni scientifiche dell'Istituto di Linguistica Computazionale è stato realizzato utilizzando tecnologie Open-Source come MySQL e PHP.

Questa scelta ci assicura che il software di gestione e presentazione realizzato in PHP potrà essere in futuro facilmente modificato e revisionato anche da persone diverse dall'autore del software.

I dati memorizzati con MySQL sono facilmente trasportabili

# **Riferimenti**

[ILC-CED-2003-02] Enea A., Fiorentini G.: Il nuovo sito Internet dell'Istituto di Linguistica Computazionale. [http://www.ilc.cnr.it/pubblicazioni/sito\\_web\\_ilc.pdf,](http://www.ilc.cnr.it/pubblicazioni/sito_web_ilc.pdf) 2003 PHP: Hypertext Preprocessor. [http://www.php.net](http://www.php.net/)

MySQL: The World's Most Popular Open Source Database. [http://www.mysql.com](http://www.mysql.com/)